# Perancangan Sistem Informasi Menejemen Surat Pada Prumda Tirta Musi Palembang Dengan Metode Waterfall

# **Ihsan sahidin<sup>1</sup> , Muhamad son muare**<sup>2</sup>

<sup>1,2</sup>Fakults Sistem Informasi Universitas Islam Negeri Palembang E-mail: *<sup>1</sup> [ihsanxc1@Gmail.com](mailto:1ihsanxc1@Gmail.com)*, <sup>2</sup>[muhamadsonmuari@radenfatah.ac.id](mailto:muhamadsonmuari@radenfatah.ac.id)

Pada era teknologi digital saat ini yang dimana semakin berkembang pesat teknologi informasi yang sangat berkembang pesat khususnya dalam pengelolahan surat masuk dan keluar, dalam hal ini surat menyurat telah sangat membantu perusahaan memperoleh data yang lebih akurat dan cepat. Pada perumda tirta musi palembang pengelolahan surat masih menggunakan secara manual. Maka dari itu penelitian ini bertujuan agar pengeloahan surat lebih efesien. Pengembangan sistem menejemen surat ini menggunakan metode *waterfall* dimana proses dilakukan secara berurutan atau secara linier sesuai tahapan dalam metode tersebut. Pengembangan sistem ini menggunakan *PHP, XAMPP, MySQL dan Sublime text3.* Penelitian ini menghasilkan sistem informasi manajemen surat masuk dan surat keluar berbasis web. Sistem informasi yang dihasilkan berisi transaksi surat masuk dan surat keluar, buku agenda surat masuk dan surat keluar dan galeri file. Maka dari hal tersebut pentingnya dilalukan penelitian ini untuk menghasilkan sistem informasi manajemen surat masuk dan surat keluar agar dapat mempermudah dalam mengelolah surat pada perumda tirta musi palembang berbasis *website.*

#### *Kata Kunci — sistem informasi, menejemen, surat masuk, surat keluar,metode waterfall*

#### **1. PENDAHULUAN**

Dengan adanya kemajuan teknologi yang begitu pesat membuat manusia menemukan suatu cara untuk mempermudah pekerjaannya, salah satunya contohnya yaitu pemanfaatan aplikasi manajemen surat masuk dan surat keluar.[1]. Perkembangan teknologi informasi saat ini sangat pesat baik di instansi pemerintahan maupun perusahaan, teknologi informasi dibutuhkan untuk dapat mendukung proses kerja dan pelayanan bagi masyarakat [4].Surat merupakan sarana komunikasi yang digunakan untuk menyampaikan informasi tertulis dari suatu pihak yang akan diberikan kepada pihak lain. Terdapat 5 fungsi yang menyangkut yaitu sebagai sarana pemberitahuan, permintaan, buah pikiran, dan gagasan; Sebagai alat bukti tertulis; sebagai alat untuk mengingatkan suatu hal; sebagai bukti yang historis yang artinya yang memiliki nilai sejarah; dan sebagai pedoman kerja. Lembaga/organisasi baik pemerintah maupun swasta pada umumnya mempunyai suatu bagian yang bertugas menangani masalah administrasi, dimana pengelolahan kegiatan yang berhubungan kegiatan administrasi tentunya erat kaitannya dengan kegiatan kearsipan.[3]. Oleh karena itu di dalam suatu perusahan atau instansi atau lembaga perlu melakukan pengaturan atau pengelolaan surat masuk yang tepat, sehingga segala urusan dari lembaga atau instansi atau perusahaan terebut bisa dilakukan dengan maksimal. permasalahan utama pada era informasi saat ini yaitu bagaimana mengolah data sedemikian rupa untuk menghasilkan informasi yang berguna, dan mudah digunakan oleh pengguna informasi, seperti halnya dalam pengelolahan surat [1]. Pada perumda tirta musi palembang belum terdapat sistem menejemen surat sehingga dalam pengelolahan surat masih secara manual menjadikan pengeloahan surat kurang efektif dengan demikian peneliti merancang sistem menejemen surat agar dapat mengelola surat masuk dan surat keluar secara optimal dan efesien. Sistem informasi arsip surat mempunyai peranan yang penting dalam sebuah instansi atau perusahaan dan digunakan dalam mendukung proses administrasi atau kegiatan, mempermudah dalam penyimpanan arsip dan pencarian informasi yang telah disimpan serta mendukung proses pemeliharaan dan keamanan dokumen agar terhindar dari kerusakan [2]. Sistem menejemen surat pada perumda tirta musi palembang berbasis *website* memiliki beberapa fitur yang dapat digunakan dalam mengelolah surat yaitu mengolah data pengarsipan surat masuk dan surat keluar, menambahkan, mengirim, dan mencetak surat masuk maupun surat keluar. Metode yang di gunakan dalam perancangan website menejemen surat ini yaitu metode *waterfall*. Bedasarkan permasalahan tersebut penulis berencana untuk mempermudah pelayanan dengan membuat sistem informasi manajemen surat masuk dan keluar. Diharapkan sistem manajemen surat masuk dan surat keluar berbasis web ini dalam mempermudah dan lebih efesien dalam mengelolah surat di perumda tirta musi palembang.

#### **2. METODE PENELITIAN**

Model waterfall atau yang biasa disebut classic life cycle, merupakan model pembuatan perangkat lunak dengan proses yang tersusun secara sistematis, terurut, dan linear[6]. Penelitian ini dilakukan dengan beberapa tahapan, tahap awal dari perancangan aplikasi ini adalah dengan melakukan pengumpulan data dan analisis kebutuhan sistem, kemudian tahapan kedua yaitu merancang aplikasi sesuai dengan kebutuhan

yang sudah dianalisis pada tahap pertama, kemudian tahap ketiga yaitu pembangunan atau implementasi aplikasi, dan tahap keempat yaitu pengujian aplikasi [5].

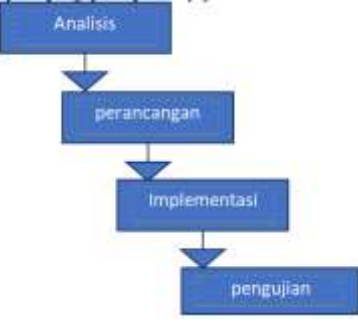

Gambar 1. Tahapan Penelitian

Tahapan-tahapan penelitian adalah sebagai berikut:

- 1. Pengumpulan Data dan Analisis Kebutuhan: merupakan tahap pencarian informasi yang bertujuan untuk memenuhi kebutuhan data dan informasi guna perancangan menejemen surat .
- 2. Perancangan Aplikasi: merupakan tahap perancangan sistem yang terdiri dari perancangan fungsional aplikasi, perancangan antar muka, perancangan basis data, perancangan struktur aplikasi, serta infrastruktur dari sistem.
- 3. Pembangunan dan Implementasi Aplikasi merupakan tahap pengkodean aplikasi
- 4. Pengujian Aplikasi merupakan tahap pengujian aplikasi menggunakan pengujian *blackbox* dan pengujian pengguna.

## **2.1. Analisis dan perancangan**

Proses pengumpulan kebutuhan dilakukan secara intensif untuk men- spesifikasi-kan kebutuhan perangkat lunak agar dapat dipahami perangkat lunak seperti apa yang dibutuhkan oleh user [7]. Proses identifikasi, pengembangan dan dokumentasi kebutuhan sistem oleh sebuah pengembangan perangkat lunak penelitian ini merancang sistem informasi manajemen surat masuk dan surat keluar berbasis *website*. Pengembangan ini menggunakan bahasa pemrograman *PHP*. Dalam pembuatan sistem ini menggunakan diagram *UML (Unified Modeling Language)* yang terdiri beberapa desain seperti dibawah ini.

## **2.1.1. Use Case Diagram**

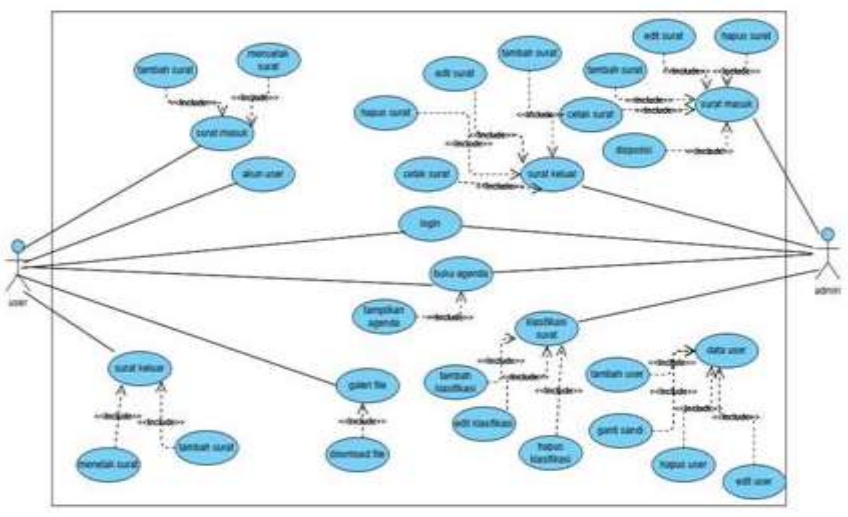

Gambar 2. Use Case Diagram

*Use case diagram* sistem informasi manajemen surat masuk dan surat keluar berbasis *website* dapat dilihat pada gambar 1.

## **2.1.2. Diagram** *Activity*

Diagram *aktivity*, bahasa Indonesia, diagram aktivitas, yaitu diagram yang dapat memodelkan prosesproses yang berlangsung dalam suatu sistem. Urutan proses sistem dijelaskan secara vertikal. *Activity* diagram merupakan pengembangan dari *use case* dengan alur aktivitas. Suatu proses atau aktivitas dapat berupa rangkaian menu atau proses bisnis yang terdapat dalam sistem.

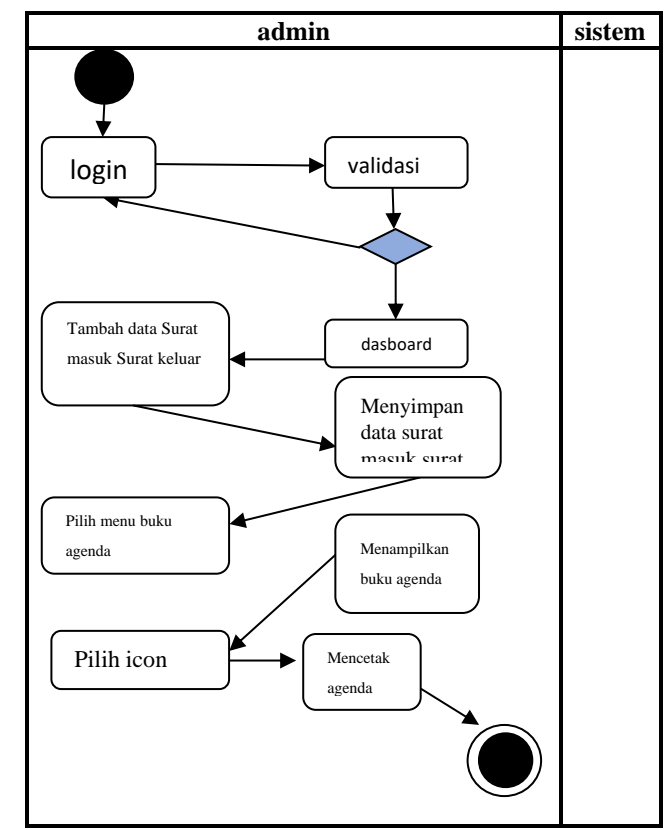

Gambar 3. Diagram Activity

*Activity* diagram surat masuk dan surat keluar yaitu admin melakukan validasi *login* jika data valid sistem akan menampilkan *dasboard*, kemudian pilih menu surat masuk dan surat keluar untuk menambahkan data, lalu sistem akan mengarsipkan data surat masuk dan keluar.

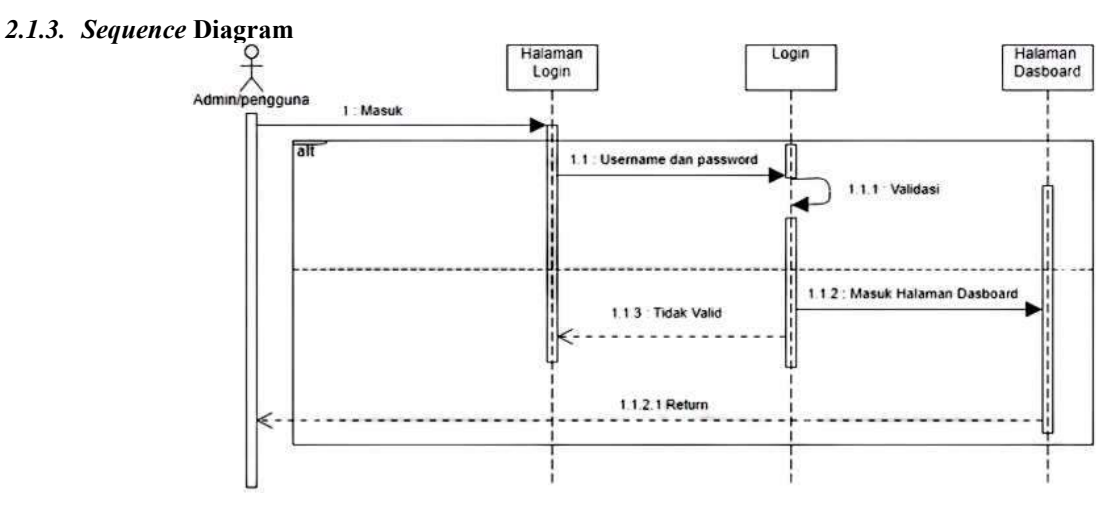

Gambar 4. Sequence Diagram

*Sequence* diagram *login* pada surat masuk dan surat keluar dapat dilihat pada gambar 3

#### **2.2. Implementasi**

Dalam tahap ini dilakukan pembuatan aplikasi. Pembuatan perangkat lunak dipecah menjadimodul-modul kecil yang nantinya akan digabungkan dalam tahap berikutnya. Selain itu dalam tahap ini juga dilakukan pemeriksaaan terhadap modul yang dibuat, apakah sudah memenuhi fungsi yang diinginkan.[6]

## **2.3. Pengujian**

Di tahap ini dilakukan uji coba di Jurusan Teknologi Informasi Politeknik Negeri Malang untuk mengetahui apakah perangkat lunak yang dibuat telah sesuai dengan desainnya dan apakah masih terdapat kesalahan.[6]

## **3. HASIL DAN PEMBAHASAN**

Hasil dan pembahasan dari *output* tampilan atau *interface* pada laman *website* sistem informasi menejemen surat PDAM Tirta Musi Palembang bahwa aplikasi tersebut berjalan dengan baik. Berikut adalah tampilan-tampilan dari *website*

## **3.1.1. Halaman login**

Pada halaman login ini merupakan tampilan awal ketika super admin mengakses *website* sistem informasi menejemen surat PDAM Tirta Musi palembang.

Pada gambar 5. Terlihat bahwa *form login* pada halaman *login* diisi dengan *username* dan *password*. Untuk dapat masuk ke sistem, super admin terlebih dahulu di haruskan *login*

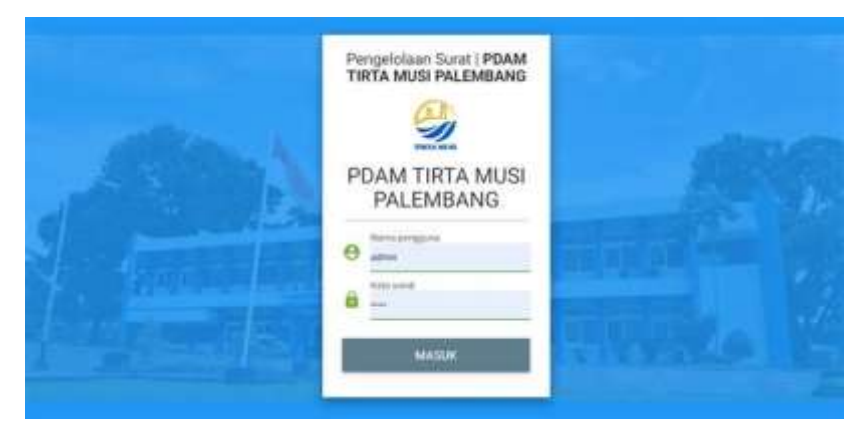

Gambar 5. *Login*

## **3.2.2 . Halaman** *dasboard*

Halaman ini merupakan menu untuk melihat banyaknya jumlah surat masuk, surat keluar, jumlah pengguna, klasifikasi surat dan terdapat alamat dan logo dari instansi tersebut

Pada halaman ini juga terdapat sub menu-menu yang di antaranya transaksi surat, agenda surat, galeri file, referensi, dan pengaturan.

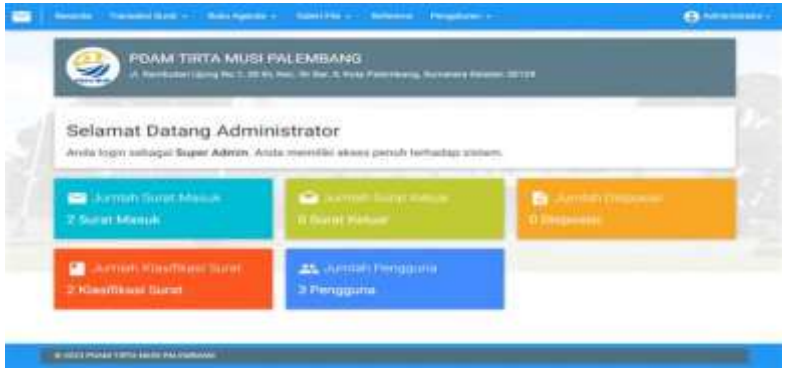

Gambar 6. *Dasboard*

## **3.2.3 . Transaksi surat**

Pada halaman ini terdapat lagi 2 menu pilihan yang terdiri dari surat masuk dan surat keluar

## **3.2.4. Surat masuk**

Tampilan surat masuk, super admin dapat menambahkan surat masuk ke dalam *website,* dengan menekan menu surat masuk pada menu transaksi surat. Maka setelah itu akan muncul tampilan surat surat yang sudah di *input* yang terdapat pada *form* yaitu: tambahkan data, *seach*, No. agenda kode, isi ringkasan file, asal surat, No. surat tanggal surat, dan tindakan di dalam *form* tindakan terdapat menu untuk super admin menghapus mengedit menabah disposisi dan *print.* 

|             | Sunt Mana O Tennishine                                                                |                                | а                               |               |                          |
|-------------|---------------------------------------------------------------------------------------|--------------------------------|---------------------------------|---------------|--------------------------|
| <b>Take</b> | unan<br>H                                                                             | And force                      |                                 | <b>Sider</b>  | n                        |
| s.          |                                                                                       |                                | 23140                           | $\mathcal{L}$ |                          |
| He          | THE R. P. LEWIS CO., LANSING, MICH. 49-14039-1-120-2<br><b>FM TES-DEEP-HETEL-REad</b> | <b>FIVAAF</b><br><b>LOSTER</b> | $-64(11-175+1)$<br>plokees that |               | g in                     |
|             |                                                                                       |                                |                                 |               |                          |
| Ļ.          | No. of the content of<br><b>CONTRACTOR</b>                                            | HUM                            | 24 Director 23.23               |               | $\overline{\phantom{a}}$ |

Gambar 7. Surat Masuk

## **3.2.5 .Surat keluar**

Pada halaman ini hampir sama dengan halaman surat masuk yang membedakannya ialah ini lebih kompleks

| No. Agenda<br>Kode | <b>Isi Ringkas</b><br>File                                      | Tujuan | No. Surat<br>Tol Surat             | Tindakan     | ¢ |
|--------------------|-----------------------------------------------------------------|--------|------------------------------------|--------------|---|
| Q.                 | suitat bertai pergajuan untuk perbaikan pipa<br><b>SESSAPED</b> | PDAM   | 23301                              | 2.001        |   |
| 11223              | File: 4302-pit.pdf<br>Laim - - 1410/11536                       | laha   | 31 Oktober 2023<br><b>HELMITTE</b> | $\bullet$ in |   |
|                    |                                                                 |        |                                    |              |   |

Gambar 8. Surat Keluar

## **3.2.6 .Buku agenda**

Pada menu selanjutnya terdapat buku agenda yang di mana untuk melihat apakah di tanggal tersebut terdapat surat masuk maupun keluar

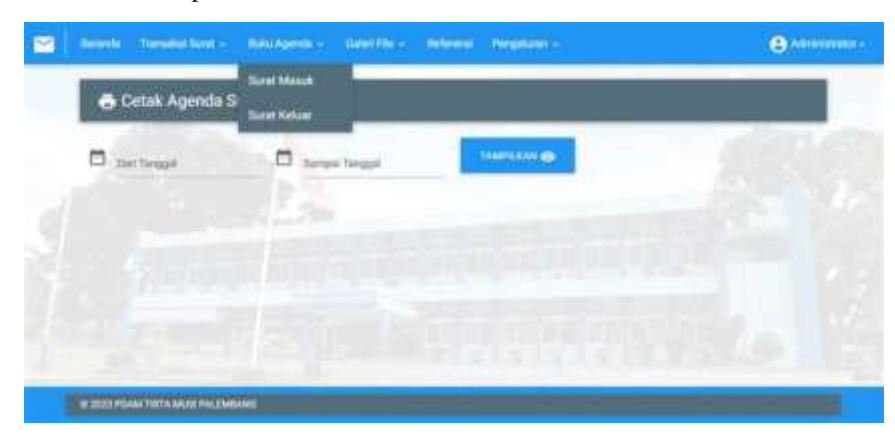

Gambar 9. Buku Agenda

Pada menu galeri file terdapat tampilan filter yang di gunakan untuk mencari surat yang sudah di *upload* super admin dengan memfilter tanggalnya. Terdapat file-file surat juga yang sudah ada pada galeri file pada file tersebut bisa di lihat untuk menampilkan detail surat tersebut di antaranya No. agenda, kode klasifikasi, *index* berkas, isi ringkasan, asal surat, No. surat, tanggal surat, dan keterangan. Jika super admin ingin melihat berkas tersebut dapat klik bagian lihat file untuk mengambil file tersebut.

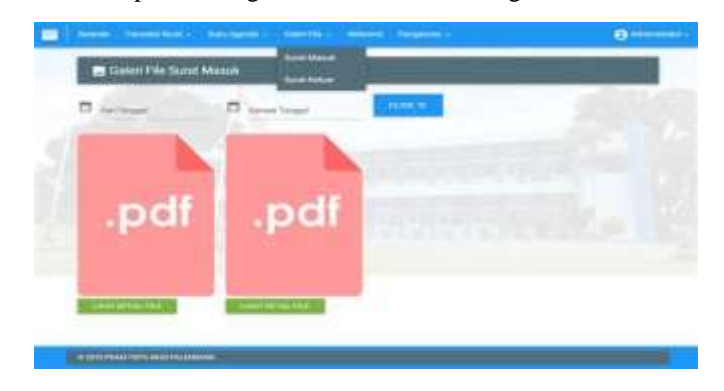

Gambar 10. Galeri File

## **3.2.8. Referensi**

Pada tampilan ini terdapat klasifikasi surat yang mereferensikan surat berdasarkan kode, nama, uraian, dan tindakan yang di gunakan untuk mengedit dan menghapus Pada sub menunya terdapat tambahkan data dan *import* data

| ш | sina.              | <b>Distant</b>           | <b><i><u><u>Indice</u>s</u></i></b> | $\bullet$ |
|---|--------------------|--------------------------|-------------------------------------|-----------|
|   | <b>Information</b> | - plant lost an Amusique |                                     |           |
|   |                    | Sold Pahpauli            | <b>College</b>                      |           |
| w |                    | <b>Book PalmerAdfood</b> | <b>Light</b><br>2.197               |           |

Gambar 11. Referensi

## **3.2.9. Pengaturan**

Dalam halaman ini memiliki menu seperti instansi, *user, backup database, restore data base.*

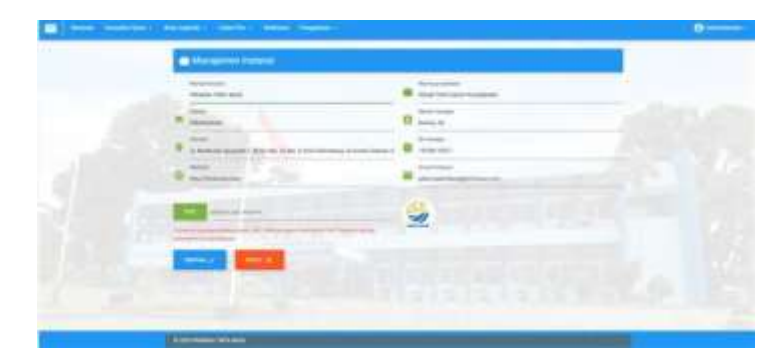

Gambar 12. Pengaturan

## **3.2.10.Instansi**

Super admin dapat menambahkan data pada *form* yang terdiri dari nama instansi status, alamat, *website,* nama prusahaan, nama menejer, e-mail instansi dan logo.

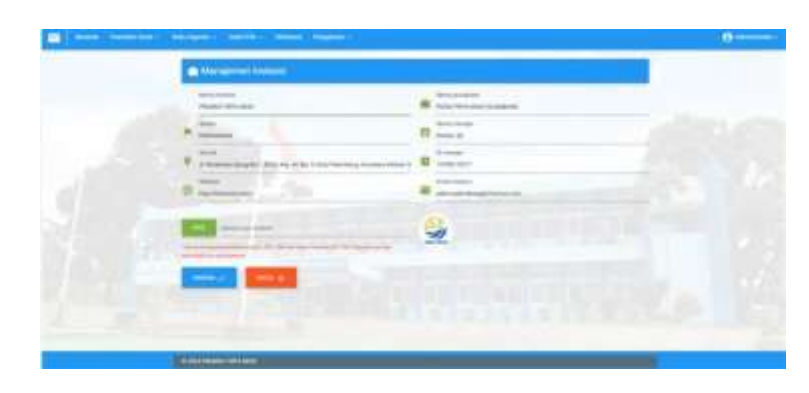

Gambar 13. Instansi

## *3.2.11. user*

super admin menggunakan menu *user* untuk menambahkan *member* yang nantinya akan di gunakan untuk mengirimkan surat, terdapat *form* pada menu *user* di antaranya tambahkan data, *username*, nama dan ide, level, dan tindakan dalam tindakan khusus untuk admin tidak terdapat *option*  terapi untuk administrator dan *user* biasa terdapat menu edit dan hapus yang di gunakan super admin untuk melalukan *action* tersebut.

| No            | ---            | <b>North</b>                           |               |                           |
|---------------|----------------|----------------------------------------|---------------|---------------------------|
|               | <b>Usamama</b> |                                        | <b>Lavet</b>  | Tindakan                  |
| $\rightarrow$ | admini         | konnener<br>\$2554765474               | Sater Adora   | <b>O</b> NO ACTION        |
| $2 -$         | Waarnackda:    | <b>Traver salivation</b><br>2010031177 | Upor Blazzi.  | 205<br>750T               |
| ×             | Suite          | Priori Control<br>1212187.67           | Administrator | $\bullet$<br>$\sqrt{100}$ |

Gambar 14. *User*

# *3.2.12. backup database*

yang di gunakan super admin untuk menyimpan data yang sudah ada agar data lebih aman mencegah kehilangan data

| E Backup Database |                                                                                                    |  |
|-------------------|----------------------------------------------------------------------------------------------------|--|
| Bacillup Database | Leukan berkup databasi arcas tierkala uduk membuat cadegan databasi yang bila direcora kapar maja ketika ditudikan. Stakan inik terdoli "Badiua"<br>uns Kernärzenes lacka ists Sodal place blaka alle as de konka foresta fra bestaan in de stadius besitzt de man al lokal peg entri.<br>* Tubak di kupaninan mencingan Pat kentuak Antalogon di keminas Accuments / Local State D. |  |
|                   |                                                                                                    |  |

Gambar 15*. Backup Database*

# *3.2.13. restore database*

sebaliknya dari *backup database restore database* di gunakan super admin untuk *risert* data yang sudah ada yang di lakukan jika ada suatu hal terjadi.

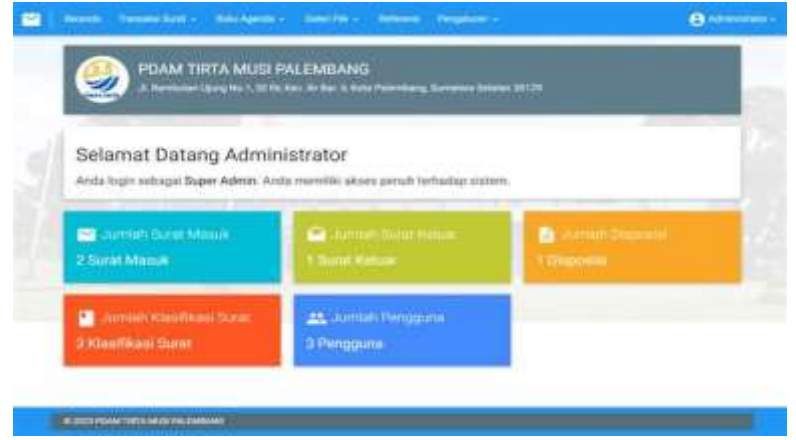

Gambar 16*. Restore Database*

## **3.3. Pengujian dan Penggunaan Aplikasi**

penggunaan pengujian dilakukan terlebih dahulu oleh analis sistem. Pengujian ini dilakukan menggunakan *blackbox testing.*

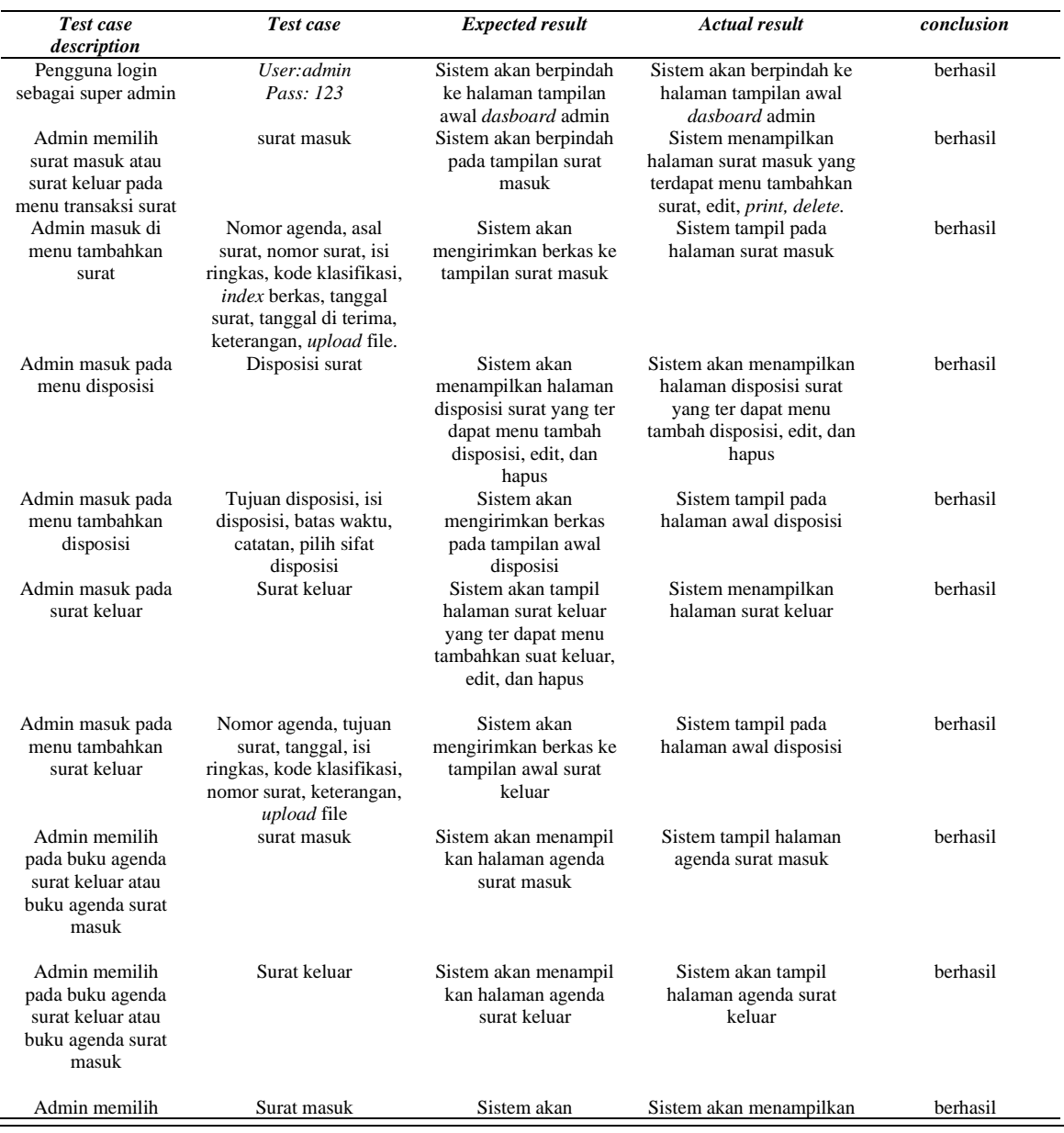

# Tabel 1. Pengujian Aplikasi

Kediri, 13 Januari 2024 435

e- ISSN: 2828–299X

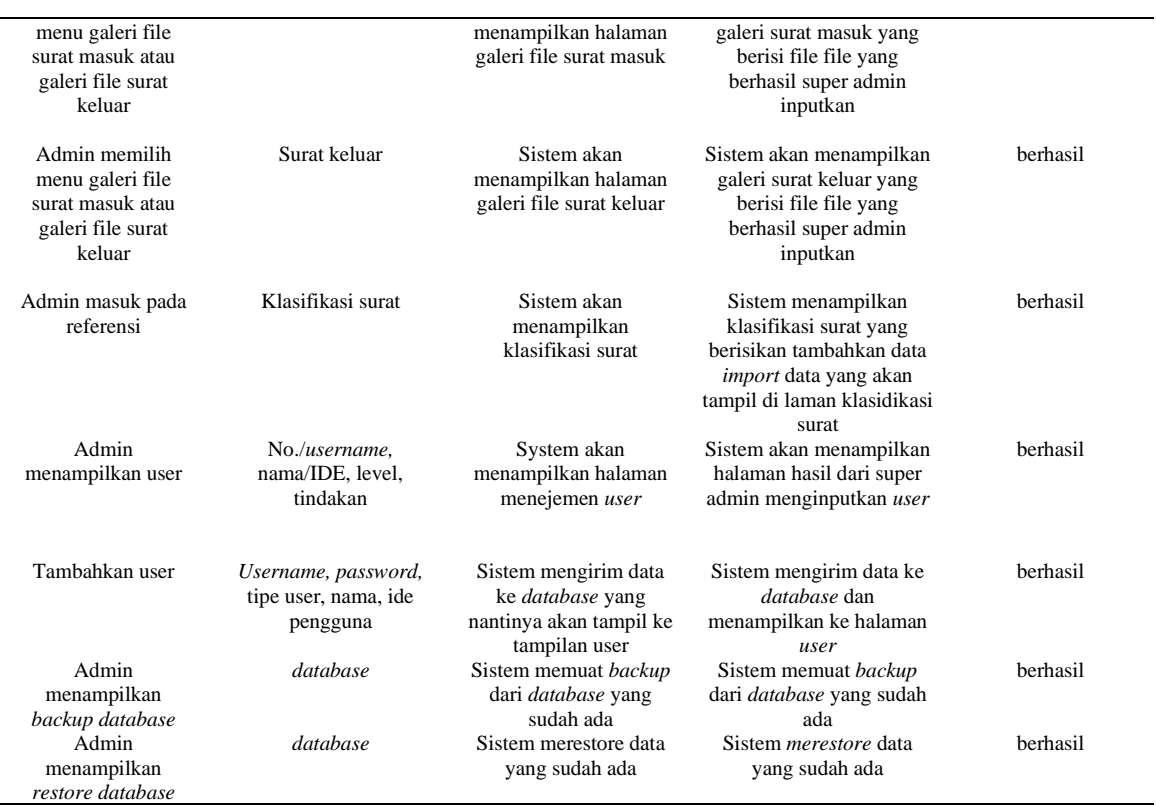

Dari hasil pengujian yang telah dilakukan dengan menggunakan *blackbox testing* diatas, maka aplikasi sudah bisa masuk tahap penggunaan yang mana sistem sudah berjalan dengan lancar hingga memudahkan penggunaan. Hasil evaluasi pengembangan aplikasi sistem informasi yang telah di uji coba serta dilakukan penggunaan secara berkala maka hasil yang didapat :

1) Penginputan data surat masuk dan surat keluar berhasil menggunakan waktu *input* maksimal 30 detik per item surat.

2) file surat yang telah di masukan bisa tampil di *dasboard member* dan *member* bisa melihat dan mengambil surat dengan waktu proses sekitar 3 menit.

## **4. Kesimpulan**

Berdasarkan hasil penelitian yang telah dilakukan maka dapat ditarik beberapa kesimpulan dari penelitian yang telah saya lakukan yaitu :

- 1. Kelemahan sistem lama adalah pada Prumda Tirta Musi Palembang belum memiliki aplikasi atau *website* khusus untuk mengelola surat masuk dan surat keluar.
- 2. Rancangan sistem informasi telah berhasil dibuat, dengan adanya rancangan sistem informasi surat masuk dan surat keluar ini dapat membantu pegawai yang ada pada Prumda Tirta Musi Palembang
- 3. Semua informasi yang masuk disimpan dalam *database* yang digunakan sebagai arsip agar penyimpanan lebih efisien

## **5.Saran**

Mengenai saran dari penelitian ini supaya dapat direalisasikan ke sistem yang akan datang, dengan proses pembuatan sistem informasi agar dapat mempermudah pegawai dalam mengelola surat yang ada pada Prumda Tirta Musi Palembang, dan supaya data-data yang ada terarsip dengan rapih dan aman. Namun penelitian ini hanya berbasis *website* saja maka perlu di kembangkan lagi berbasis *mobile* guna mempermudah dalam pemanfaatan.

## **DAFTAR PUSTAKA**

- [1] U. Nurhasan, "Perancangan Sistem Informasi Pengolahan Data Belanja Langsung Berbasis Website," Gener. J., vol. 3, no. 2, p. 1, 2019, doi: 10.29407/gj.v3i2.12948.
- [2] F. H. Indiyah, "Pengembangan Sistem Manajemen Surat Menyurat ( Masmatik ) Jurusan Matematika," Pros.

Konf. Nas. Penelit. Mat. dan Pembelajarannya I 2016, vol. 1, no. Knpmp I, pp. 906–914, 2016.

- [3] A. Husaein, "Perancangan Sistem Informasi Manajemen Surat (SIMURAT) Pada AKAKOM Stephen Jambi," J. Ilm. Media Sisfo, vol. 14, no. 2, pp. 130–137, 2020, doi: 10.33998/mediasisfo.2020.14.2.829.
- [4] S. Sumardiono and M. Marpu'ah, "Rancang Bangun Sistem Informasi Kearsipan Surat dengan Model Waterfall," Gema Wiralodra, vol. 12, no. 2, pp. 269–278, 2021, doi: 10.31943/gemawiralodra.v12i2.192.
- [5] F. Ria, J. Lorenza, and Y. Mukti, "Aplikasi Management Surat Pada Dinas Kesehatan Kota Pagaralam Menggunakan Codeigniter," J. Ilm. Betrik, vol. 11, no. 2, pp. 108–115, 2020, doi: 10.36050/betrik.v11i2.203.
- [6] J. Siregar, S. A. Wicaksono, and D. Pramono, "Pengembangan Sistem Informasi Manajemen Surat Masuk dan Keluar (Studi Kasus: Puskesmas Kecamatan Cipayung)," vol. 6, no. 3, pp. 1441–1450, 2022, [Online]. Available: http://j-ptiik.ub.ac.id
- [7] A. B. Praja, D. Darmansah, and S. Wijayanto, "Sistem Informasi Pencatatan Surat Masuk dan Surat Keluar Berbasis Website Menggunakan Metode Waterfall," J. Sist. Komput. dan Inform., vol. 3, no. 3, p. 273, 2022, doi: 10.30865/json.v3i3.3914.